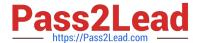

### MB-500<sup>Q&As</sup>

Microsoft Dynamics 365 Finance and Operations Apps Developer

#### Pass Microsoft MB-500 Exam with 100% Guarantee

Free Download Real Questions & Answers PDF and VCE file from:

https://www.pass2lead.com/mb-500.html

100% Passing Guarantee 100% Money Back Assurance

Following Questions and Answers are all new published by Microsoft
Official Exam Center

- Instant Download After Purchase
- 100% Money Back Guarantee
- 365 Days Free Update
- 800,000+ Satisfied Customers

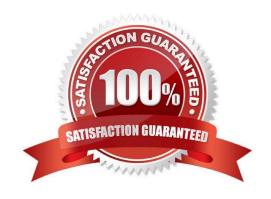

#### https://www.pass2lead.com/mb-500.html

#### 2024 Latest pass2lead MB-500 PDF and VCE dumps Download

#### **QUESTION 1**

#### DRAG DROP

An organization uses Visual Studio to develop customizations for Dynamics 365 Supply chain Management.

You need to create an extension for the CustTable form and add the extension to the Visual Studio project.

Which three actions should you perform in sequence? To answer, move the appropriate actions from the list of actions to the answer area and arrange them in the correct order.

**Answer Area** 

Select and Place:

| Actions                                                                                                |
|----------------------------------------------------------------------------------------------------|
| Select the <b>IsExtensible</b> property for the CustTable form.                                        |
| In Solution Explorer, drag the CustTable form into the project.                                        |
| Rename the new CustTable extension.                                                                    |
| In the Application Object Tree (AOT), right-click the CustTable form and select <b>Add to project.</b> |
| In the Application Object Tree (AOT), right-click the CustTable form.                                  |
| Select Create extension.                                                                               |

Correct Answer:

#### https://www.pass2lead.com/mb-500.html

#### Answer Area

## Actions Select the IsExtensible property for the CustTable form. In Solution Explorer, drag the CustTable form into the project.

In the Application Object Tree (AOT), right-click the CustTable form.

In the Application Object Tree (AOT), right-click the CustTable form and select **Add to project.** 

Select Create extension.

Rename the new CustTable extension.

Reference: https://docs.microsoft.com/en-us/dynamics365/business-central/dev-itpro/developer/devenv-extension-example

#### **QUESTION 2**

After you answer a question in this section, you will NOT be able to return to it. As a result, these questions will not appear in the review screen.

A company uses Dynamics 365 Finance. You are customizing elements for the extended data types (EDTs) shown in the following table.

```
if ( truckTable.TruckStatus == TruckStatus::Quarantine || truckTable.TruckStatus == TruckStatus::InTransit)
{
    Info("Extended");
}
```

You have a table named WorkCalendar. The table has a column named BasicCalendarID that uses the BasicCalendarID EDT.

You need to increase the length of the column by using an extension.

Solution: Create a derived EDT for BasicCalendarID.

Does the solution meet the goal?

A. Yes

B. No

Correct Answer: B

You can only modify the value if the EDT does not extend from another EDT.

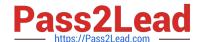

#### https://www.pass2lead.com/mb-500.html

2024 Latest pass2lead MB-500 PDF and VCE dumps Download

Instead create an extension for CalendarID (not CalendarID).

Reference:

https://docs.microsoft.com/en-us/dynamics365/fin-ops-core/dev-itpro/extensibility/modify-edt

#### **QUESTION 3**

You are a Dynamics 365 Finance developer.

Several users check out a custom form version control and modify the form.

You need to find the user that has added a specific line of code to the form.

What should you do?

- A. Open the object in Object Designer, select the title of the object, and then right-click View History.
- B. In Solution Explorer, navigate to the object and right-click View History.
- C. Using Visual Studio, navigate to the object. Add the object to a new solution, and then right-click View History.
- D. Using Visual Studio, navigate to the object in Application Explorer and right-click View History.

Correct Answer: B

Reference: https://dynamicsuser.net/ax/f/developers/93354/how-to-rollback-a-change-set-completely-automatically-in-tfs

#### **QUESTION 4**

You are Dynamics 365 Finance developer.

You need to initialize an embedded Microsoft Power BI report.

Which code segment should you add to the form initialization method?

 $A.\ initialize Report Control Internal (power BIC on figuration, report Parameters, report Control, show Error and the control of the control of the contr$ 

)

 $B.\ getPBIReportByResourceName ($ 

resourceName

)

C. importAndStorageReport(powerBIConfiguration,resourceName,isUpdate

)

 $D.\ initialize Custom Report Control (resource Name, form Group Control, report Custom Params\ )$ 

#### https://www.pass2lead.com/mb-500.html 2024 Latest pass2lead MB-500 PDF and VCE dumps Download

Correct Answer: D

#### **QUESTION 5**

**DRAG DROP** 

You are a Dynamics 365 Finance developer.

You need configure table caching.

Which CacheLookup properties should you use? To answer, drag the CacheLookup properties to the correct table. Each property may be used once, more than once, or not at all. You may need to drag the split bar between panes or scroll to

view content.

NOTE: Each correct selection is worth one point.

Select and Place:

# CacheLookup properties EntireTable NotInTTS Found Region specific master data Answer Area CacheLookup property CacheLookup property CacheLookup property Machelookup property CacheLookup property Machelookup property Machelookup property Region specific master data

Correct Answer:

#### https://www.pass2lead.com/mb-500.html 2024 Latest pass2lead MB-500 PDF and VCE dumps Download

#### Answer Area CacheLookup properties Table type CacheLookup property EntireTable Parameters EntireTable **NotInTTS** Transaction **NotInTTS** Found Found Master data FoundAndEmpty Region specific master data FoundAndEmpty

Reference: http://gautamax.blogspot.com/2017/01/cache-lookup-property-of-table-in-ax.html

MB-500 Practice Test

MB-500 Exam Questions

MB-500 Braindumps